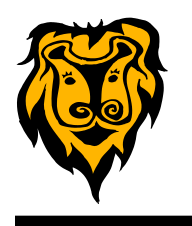

#### **Online Math Glossaries**

Understanding the vocabulary in math is an important factor in being successful in Math classes. Despite all the word walls in your classroom, flashcards, and journal entries that you do with your students in math, you will still have students that need additional help with the vocabulary of math. I came across some online Math glossaries that might be useful. Links to the glossaries could be added to your teacher webpage. Teachers could also post the QR Codes for these glossaries around the room so that students with devices can scan the codes to access these resources.

#### **The McGraw Hill Mathematics eGlossary [http://](http://www.glencoe.com/apps/eGlossary612/grade.php)**

**[www.glencoe.com/apps/eGlossary612/grade.php](http://www.glencoe.com/apps/eGlossary612/grade.php)**

This online glossary provides math terms for grades 6-12. First students select a grade level. Then they can search for words alphabetically. Each entry provides the definition and a graphic if applicable. The audio feature will read the word and definition to the student. This glossary offers vocabulary and definitions in 13 different languages.

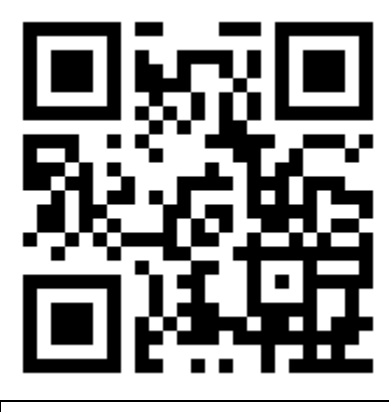

**McGraw Hill eGlossary**

## **Wili the Word Wizard [http://www.webquest.hawaii.edu/kahihi/](http://www.webquest.hawaii.edu/kahihi/mathdictionary/) [mathdictionary/](http://www.webquest.hawaii.edu/kahihi/mathdictionary/)**

Wili the Word Wizard is an online glossary of math and science terms for students in elementary and middle school. Words are organized alphabetically just like a dictionary. Each entry provides a definition and diagram if appropriate. It has a very simple, easy-to-use interface that younger students should be able to navigate successfully.

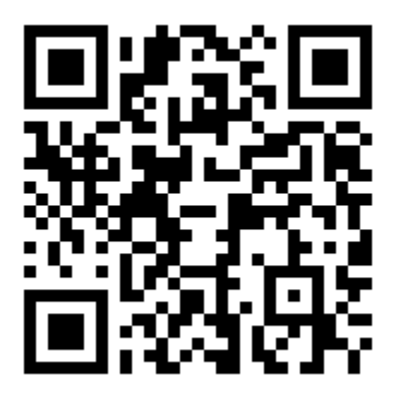

**Wili the Word Wizard Glossary**

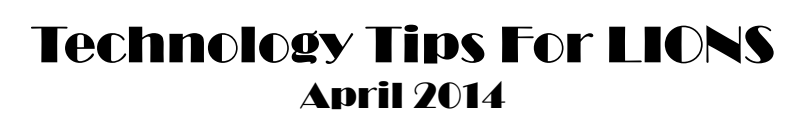

**Harcourt School Publishers Multimedia Math Glossary [http://](http://www.harcourtschool.com/glossary/math2/index_temp.html) [www.harcourtschool.com/glossary/math2/index\\_temp.html](http://www.harcourtschool.com/glossary/math2/index_temp.html)**

Harcourt School Publishers has a multimedia glossary of math terms organized alphabetically. Each vocabulary word includes a definition, a speaker icon that will provide audio of the word and definition, and a multimedia graphic if applicable. The audio feature is great for students with reading difficulties. The audio and multimedia features require installation of Adobe Shockwave Player.

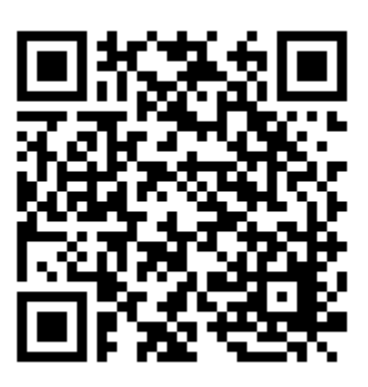

**Harcourt School Multimedia Math Glossary**

### **A Maths Dictionary for Kids 2014 <http://www.amathsdictionaryforkids.com/>**

Jenny Eather has created an online dictionary with mathematical vocabulary and charts that explain math concepts. Math vocabulary is organized alphabetically. Each term has a definition and an example or activity to help students understand the concept. The charts section of the site includes printable charts that include Numbers, Operations on Numbers, Fractions, Decimals, Percent and Percentages, Ratios and Rates, Beginning Algebra, Data and Statistics, Probability, Geometry, Measurement, Time and Money. These can be printed for display in the classroom or saved as a PDF file and included in SMART Notebook activities for the SMART Board.

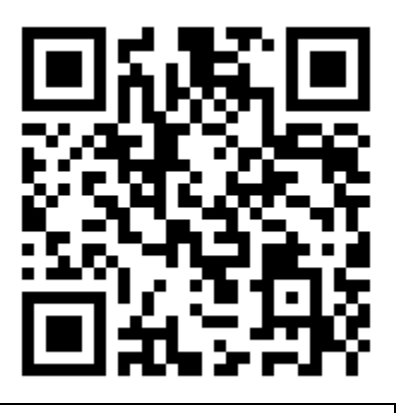

**A Maths Dictionary for Kids**

Virtual Nerd

#### **Virtual Nerd <http://www.virtualnerd.com/>**

**Virtual Nerd** is a site owned by Pearson that provides real tutorials for math topics. The video tutorials are high quali-

ty and cover a wide range of concepts and grade levels. The 1500 videos include Grades 6-8 Math, PreAlgebra, Algebra I, Algebra II, Geometry, SAT and Each video tutorial has accompanying background information as well as printable notes. These notes could be printed for students or saved as PDF files for future access.

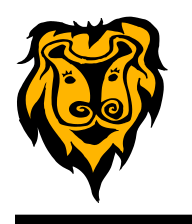

#### **Everyslide <https://everyslide.com/>**

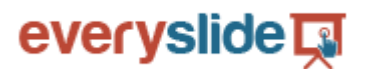

**Everyslide** is an online tool that will help you improve the delivery of your presentation for your students by making them interactive.

It's a simple concept….you create your presentation using PowerPoint, upload it to Everyslide, and click on Present. The site will provide you with a unique URL that your audience can use to join in on their own device. You will be able to ask a question or run an instant poll with as many or as few slides as you choose. Your audience will be able to respond with their devices. After the presentation, you can view the anonymous responses online.

If you create slides in your presentation that are questions with multiple choice answers, Everyslide will allow you to define the area of the slide for clicking the correct answer. Your students can respond by clicking on their answer choice directly on the slide on their own device. You will be able to see the anonymous responses online.

This tool is usable with all ages and any internet-connected device (iPad, iPod touch, laptop, Chromebook, or Smartphone). For very young users, you can use pictures on your slides for your answer choices.

Note: The upload/conversion process can take from 2 to 5 minutes depending on the size of the presentation file.

#### **Chrome Apps**

Since most of us in the district are using Chrome as our browser of choice, I thought it might be a good idea to let you know about Chrome Apps.

Chrome Apps are web-based programs that are designed to run solely within your Chrome browser. With these apps you can do things such as creating a document, working on a spreadsheet, edit photos, listen to music, and much more without having to install a program on the computer. If you use Google Docs, Sheets, or Slides, you are using Apps.

Apps are easy to install...just one click in your browser. They are always available to you from any web-connected computer. They update themselves automatically. Some apps are free, but some do require a fee. You can look for available apps in the Chrome App Store **[https://](https://chrome.google.com/webstore/category/apps?hl=en) [chrome.google.com/webstore/category/apps?hl=en](https://chrome.google.com/webstore/category/apps?hl=en)**

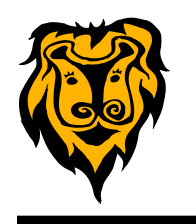

#### **Chrome Extensions**

Chrome Extensions are features and functionality that you can add to your Chrome browser. By using extensions, you can customize your Google Chrome browser with the things that you like and keep it free from things that you don't use.

You can look for extensions here: **[https://chrome.google.com/webstore/category/extensions?](https://chrome.google.com/webstore/category/extensions?hl=en) [hl=en](https://chrome.google.com/webstore/category/extensions?hl=en)**

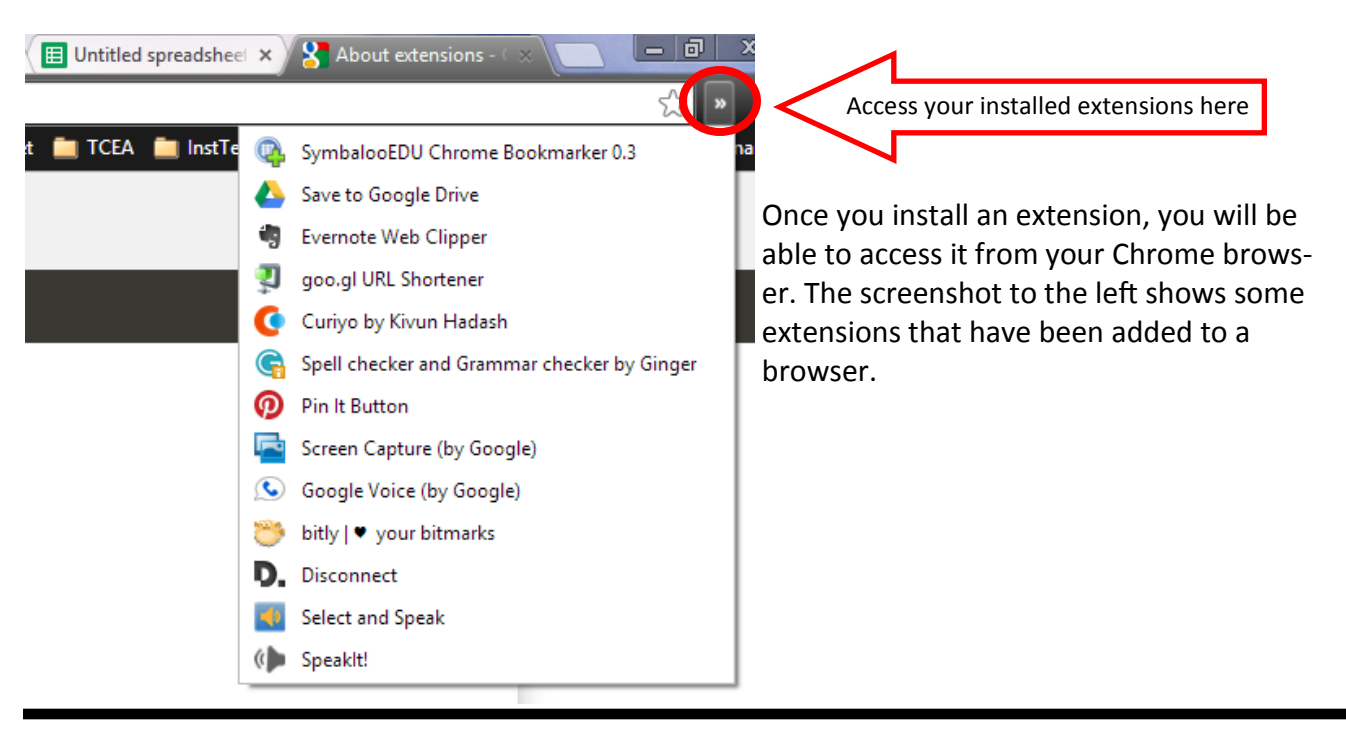

## **StudyGeek <http://www.studygeek.org/>**

StudyGeek is a free online service that offers hundreds of math tutorials for high school and college students. The tutorials are a combination of text explanations and video. Subjects include Algebra, Geometry, Trigonometry, Calculus, Statistics, infographics, math games, and various calculators. The offerings in each subject area are extensive.

Students who are needing help with math homework might benefit from the tutorials offered by Study Geek.

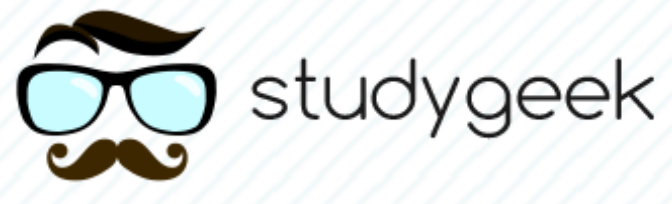

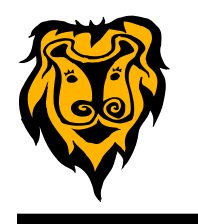

**Would You Rather <http://wyrmath.wordpress.com/>**

**Would You Rather** is a blog devoted to posing questions for students that require mathematical reasoning to justify the choice. All of the questions relate to the types of choices we have to make in everyday life. The questions deal with topics such as money, consumer skills, travel, measurement and more. You can subscribe to the blog to get notifications about new postings.

 $\mathbf{1}$ 

Take a look at this sample from Would You Rather.

Would You Rather...

# Earn a dollar for every foot in I mile OR earn a dollar for every day you've been alive?

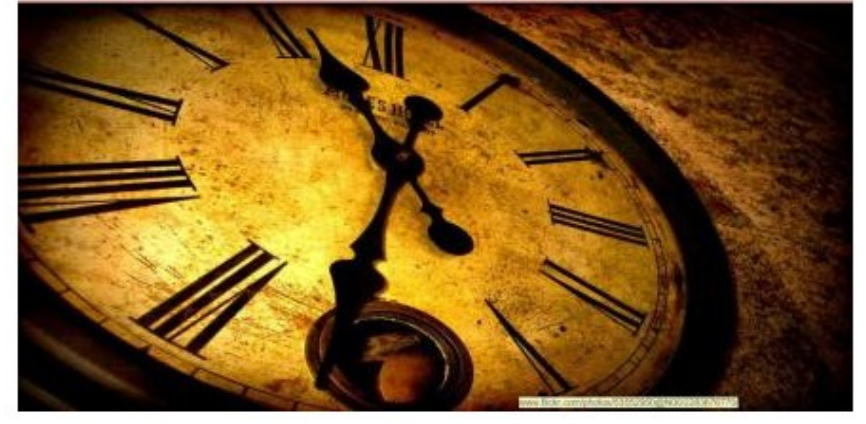

Earn a dollar for every foot in 1 mile OR earn a dollar for every day you've been alive?

BONUS: How old do you have to be before it is more beneficial to take the money based on days alive? Change the miles to challenge the audience.

Whichever answer you choose, justify your reasoning with mathematics

These kinds of problems would be great sponge activities for the beginning of class. Just put them into a SMART Notebook file with a different page/question for each day/week.

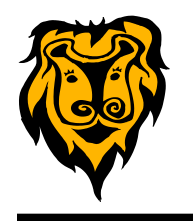

## **Google Scholar (a research tool) <http://scholar.google.com>**

Google Scholar is a research tool that all college-bound students (and graduate degree seeking teachers) should know about. It provides a way to search scholarly literature across many disciplines and sources. These sources include theses, articles, books, abstracts and court opinions from academic publishers, professional societies, online repositories and universities, and other sites.

When you search on Google Scholar, you can save individual results in the My Library feature for reading later. In addition, Google Scholar will provide you will the bibliographic citations (MLA, APA, and Chicago styles) for each source. The citation can be copied and pasted into your Works Cited Page of your research paper. The screenshots below show the results of a search and the citations for an entry.

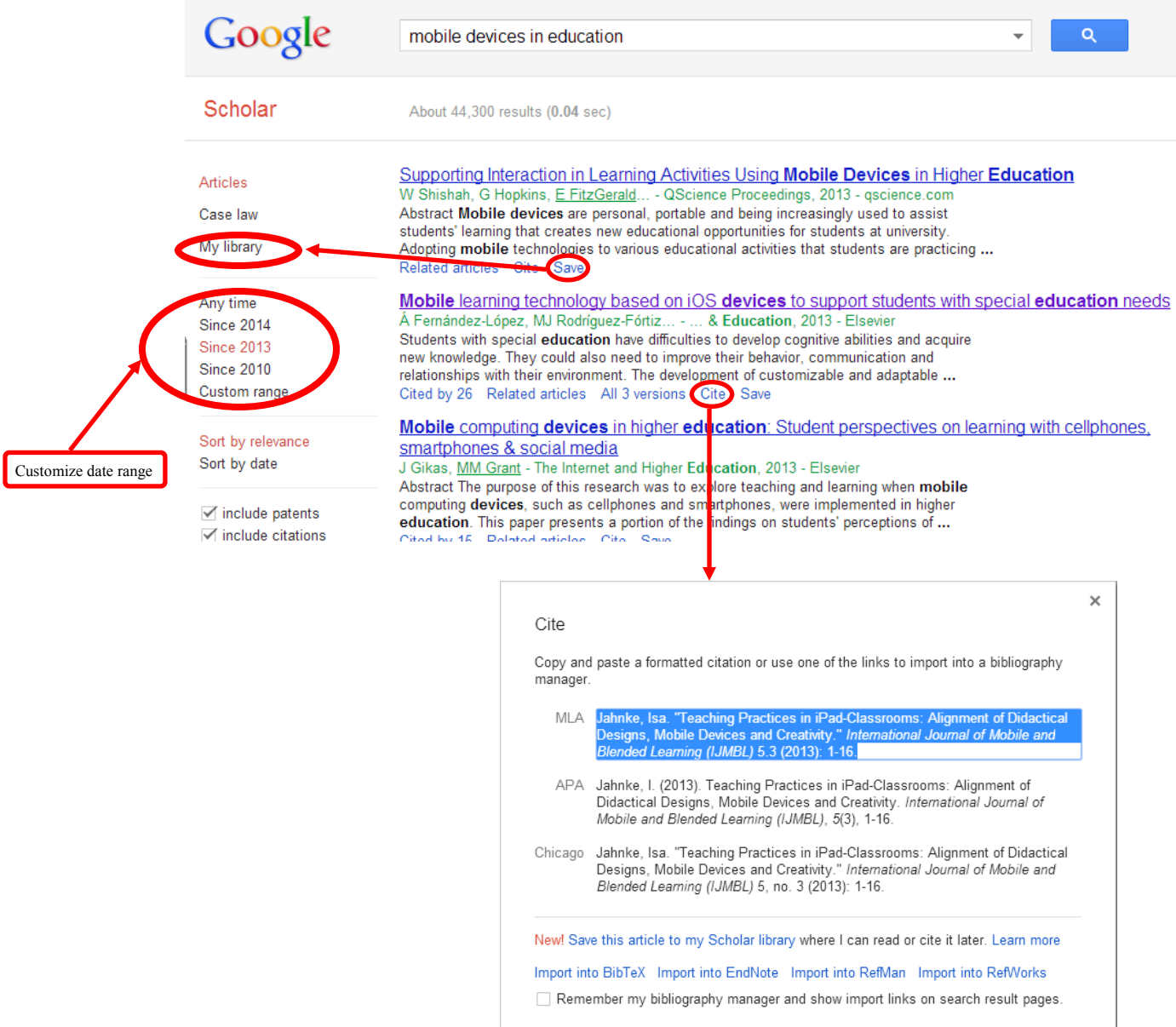